## シーンを選んで撮影する

代表的なシーンを最適な設定で撮影できます。

*1* D をタッチして、メニューを表示する

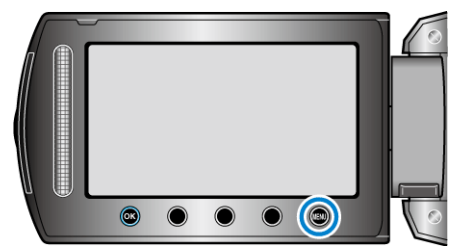

2 "マニュアル設定"を選び、<sup>6</sup>をタッチする

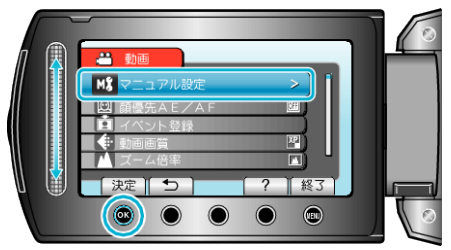

3 "シーンセレクト"を選び、<sup>®</sup>をタッチする

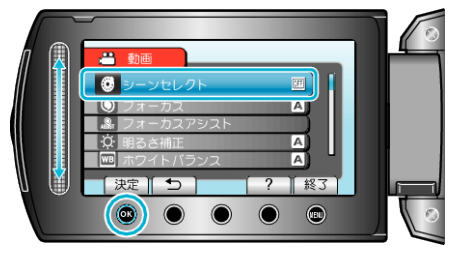

**4** シーンを選び、<sup>◎</sup>をタッチする

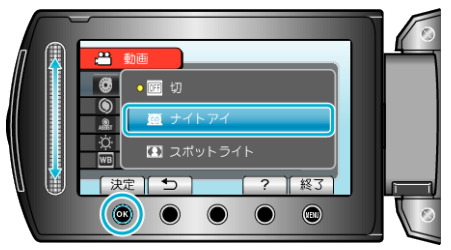

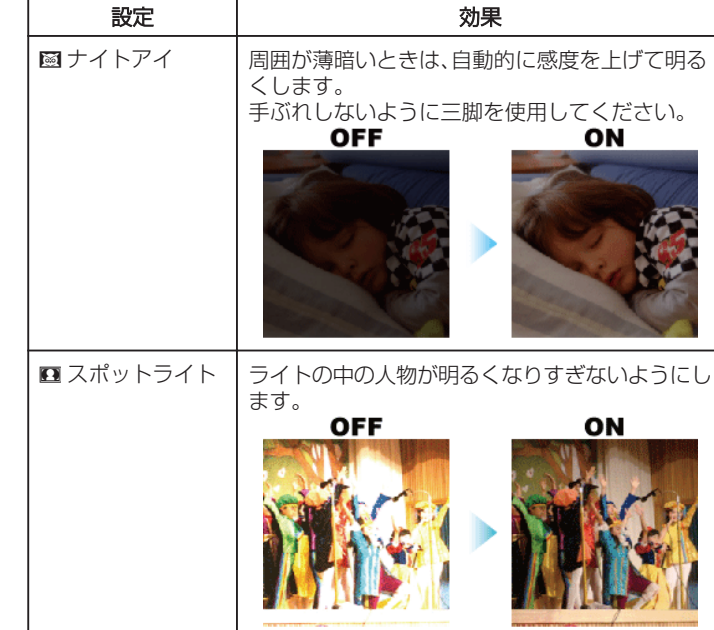

|<br>※画像はイメージです。

**r**